# Adding users: Unix/Linux

■ Straightforward, but tedious (Chapter 6 in USAH)

■ Steps in adding a UNIX user:

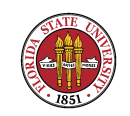

# Adding users: Unix

- ➳ A number of C library calls (getpwent(), etc.) exist to access entries in the password file (/etc/passwd). Many UNIX commands depend on the file being available, readable, with the proper format.
- ➳ Create an entry in /etc/passwd, selecting a unique login name, unique UID, appropriate GID, unique home directory and appropriate shell.
- ➳ Older Unix/Linux systems limited username to 8 characters – newer ones often don't, but some tools

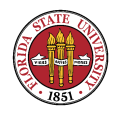

#### still only show 8 characters. For instance, look at the difference in **w** and **who** output for long usernames: \$ w 06:44:59 up 2 days, 1:45, 6 users, load average: 0.00, 0.00, 0.05

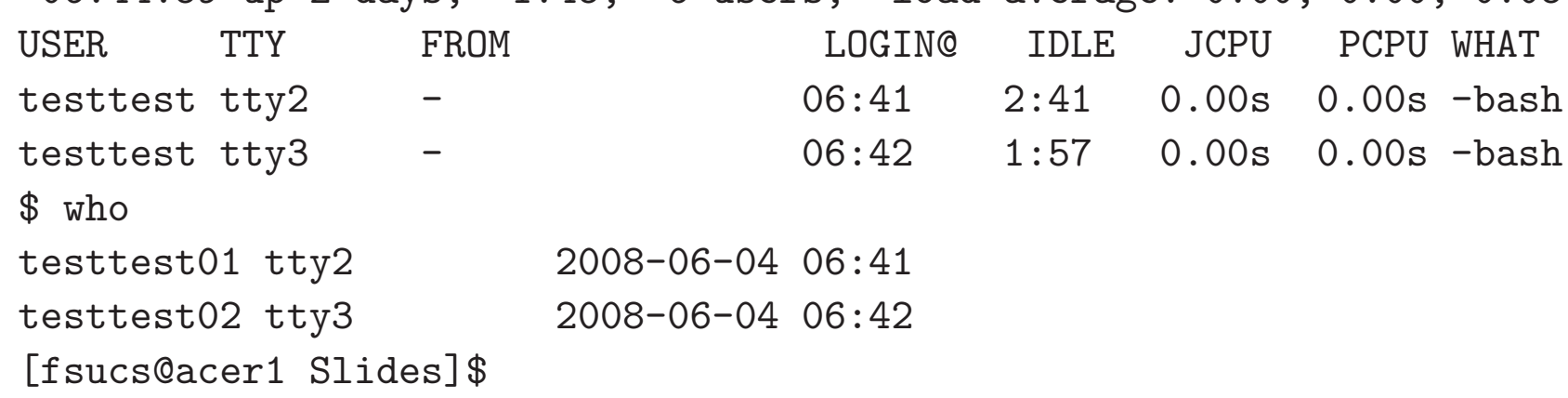

➳ The password file requires 7 ":" separated fields:

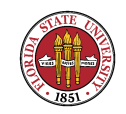

# Adding users: Unix

- ➳ Name:Password (encrypted):UID:GID:GECOS:Home Directory:Shell
- ➳ Example:

user1:f9cPz5ilB5N0o:501:501:USER1:/home/faculty/user1:/bin/tcsh

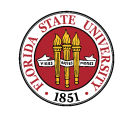

# Adding users: Unix

■ Some UNIXes (BSD) provide vipw, which will lock out others from editing the /etc/passwd file simultaneously and may also include some syntax checking, just like visudoer

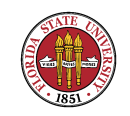

# Unix users: grouping them

- $E \otimes E$  Make sure the group in /etc/passwd exists in / $etc/group$ , which has the format:
- ☞ groupname:password:gid:user-list
	- ➳ groupname is the name of the group.

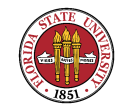

# Unix users: grouping them

➳ gid is the group's numerical ID within the system; it must be unique.

➳ user-list is a comma-separated list of users allowed in the group (used for multiple-group memberships by an individual).

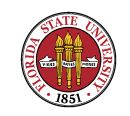

# Unix users: grouping them

#### **IS** Example

```
root:x:0:root
bin:x:1:root,bin,daemon
daemon:x:2:root,bin,daemon
sys:x:3:root,bin,adm
adm:x:4:root,adm,daemon
tty:x:5:
disk:x:6:root
lp:x:7:daemon,lp
mem:x:8:
kmem:x:9:
wheel:x:10:root
```
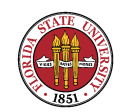

#### Unix/Linux: making user accounts

■ Give the user a password: passwd username (as root)

☞ Edit their disk quota (if disk quotas are in use) via edquota. Type edquota -p protouser username. (How do users see their current quota usage? quota  $-\mathbf{v})$ 

■ (NOTE: Not all UNIXes support disk quotas!)

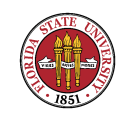

#### Unix: making user accounts

- ☞ Make sure the home directory exists and has the right permissions and that the appropriate default startup files are installed in the home directory (.login, .cshrc, .Xdefaults, etc.):
- ☞ Then do something like these:

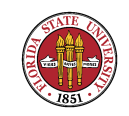

#### Unix: making user accounts

mkdir /home/faculty/user1 cp /usr/skel/.[A-Za-z]\* /home/faculty/user1 chmod 700 /home/faculty/user1 chown -R user1:u1 /home/faculty/user1

[ OR, IF YOU DON'T HAVE THE ':' SYNTAX ]

chown -R user1 /home/faculty/user1 chgrp -R u1 /home/faculty/user1

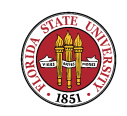

#### Unix: making user accounts

You can do these steps manually, use a vendor-supplied script/program, or write your own.

☞ SunOS 5.x: useradd, usermod, userdel, admintool ☞ AIX: smit

☞ HP-UX: sam

☞ Linux: adduser

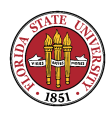

Summer 2008

#### **ISS** Linux: useradd

The trend is to provide GUI interfaces for most of SysAdmin functions.

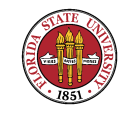

#### Unix/Linux: shadow password files

Most Unix/Linux distributions now use a "shadow" password file in addition to the main password file  $$ a shadow password file moves the encrypted password out of the publicly-readable /etc/passwd file and into a root-accessible-only file. Why is this a good idea? See "John the Ripper" or "Ophcrack" (or older programs such as Alec Muffett's "Crack") – any hacker can try to systematically guess passwords with such programs.

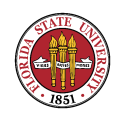

#### Unix/Linux: shadow password files

Also allows for creation of new fields to support password rules, password aging, etc. Examples:

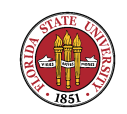

#### Unix/Linux: shadow password files

- ☞ SunOS 4.x: /etc/security/passwd.adjunct (See "man passwd.adjunct")
- ☞ SunOS 5.x: /etc/shadow (See "man shadow")
- ☞ Redhat/CentOS Linux: /etc/shadow (See "man 5 shadow")

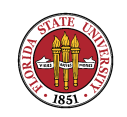

# Unix/Linux: removing users

Removing Unix/Linux users  $-$  you can just undo the steps above!

However, it can be problematic to find all files owned by the user, if you gave them access to directories outside of their home directory.

**■ One solution: repquota**, if quotas are used.

 $E \otimes$  Or, find / -user USERNAME -print – but that only CIS 4407

works as long as the username is still in the password file. Otherwise, you need to use find / -uid UID -print

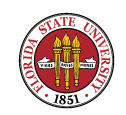

# Unix: removing users

☞ Don't forget their unread mailbox, often something like (/var/spool/mail/username)

☞ Don't forget any other system files that might have their name (e.g., /etc/alias.)

You usually will want to archive (or otherwise preserve) the user data.

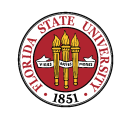

# Unix/Linux: disabling user accounts

#### The easiest is usually to disable their login shell:

user1:f9cPz5ilB5N0o:501:501:USER1:/home/user1:/bin/nologin

You can put text into /etc/nologin.txt to modify the message from the nologin program, but it isn't customizable per user.

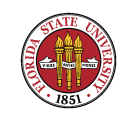

#### Unix/Linux /etc/shells

/etc/shells keeps a list of trusted shells users can change to via "chsh" /etc/shells is also consulted by other programs to make sure that a shell is a "legitimate" one for that system; in the past, even sendmail used to consult this file.

In general, this file is becoming much less used than it was in the past. Here's a current Fedora /etc/shells, which is very minimalistic:

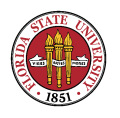

Summer 2008

\$ cat /etc/shells /bin/sh /bin/bash /sbin/nologin

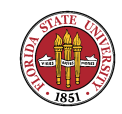

- 1. On a busy machine, you might create a cron script to make backups, something like:
	- cp /saved/passwd.1 /saved/passwd.2 cp /saved/passwd.0 /saved/passwd.1 cp /etc/passwd /saved/passwd.0

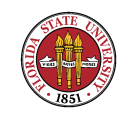

- 2. A rare problem is having the "root" file system fill up and the password file getting truncated to a zero-length file. What is the biggest problem now? How can you get around it?
- 3. Use pwck (and grpck) on BSD systems to make cursory check of these important files.

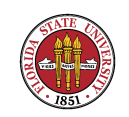

[root@sophie root]# pwck user adm: directory /var/adm does not exist user gopher: directory /var/gopher does not exist user ident: directory /home/ident does not exist user pcap: directory /var/arpwatch does not exist user vmail: directory /home/vmail does not exist pwck: no changes

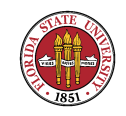

4. Occasionally run password crackers to see if your users are putting in obvious passwords (notice this is less of a problem if you require them to have good passwords).

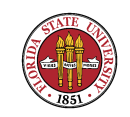

Sometimes it is desirable to create limited accounts that serve only a single purpose, such as we saw with the old "sync" user login. For instance, say we are setting up a backup server that we will use rsync over standard ssh for backups.

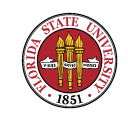

However, using ssh means that we will have a real entry in the password file, and we want to limit the functionality of that to a single program such as rsync with arguments. How can we do this?

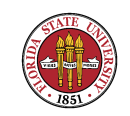

#include <stdlib.h>

```
int main()
{
 execl("/usr/local/bin/rsync","/usr/local/bin/rsync","--server","--daemon",".",NUL
}
```
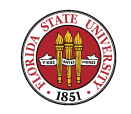

dummysh: dummysh.c

cc -static -o dummysh dummysh.c

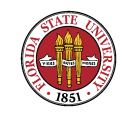

#### Now, setup an entry something like

rsync:x:93:93::/var/spool/exim:/usr/local/bin/dummysh

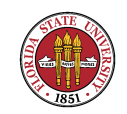

Now, the "rsync" user will execute the "rsync" program via this wrapper program with the specified arguments.

Notice that (1) we didn't fork since we don't need or want a separate child and (2) that we repeated the program name.

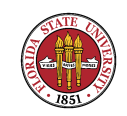

[Reference: Chapter 5 in USAH]

Making a device in /dev: Device files provide a connection between a device and standard UNIX system calls. For UNIX filesystems, this is a steadily weakening connection between physical disk drive partitions and the eventual mount point.

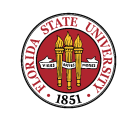

Identified by a "major" and a "minor" device number, as well as type "b" (block) or "c" (character, or raw device) – these examples are from Linux:

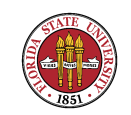

root# ls -l /dev/

[ ... ]

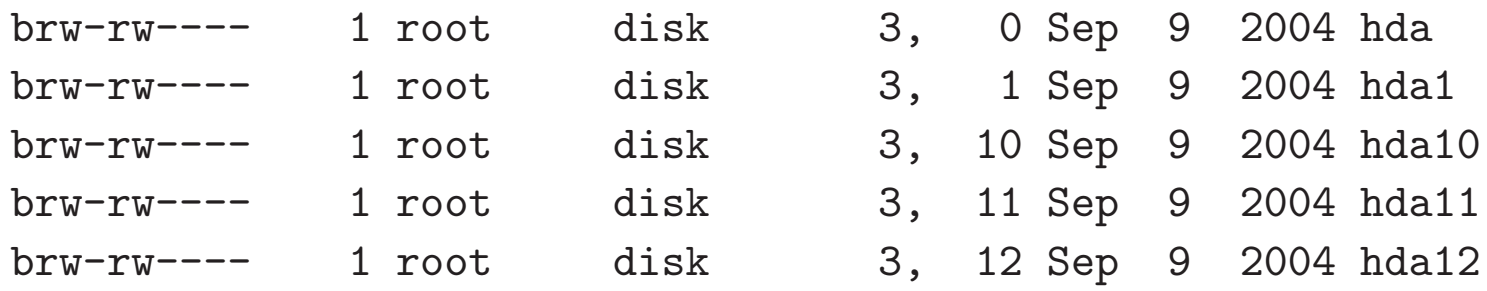

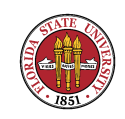

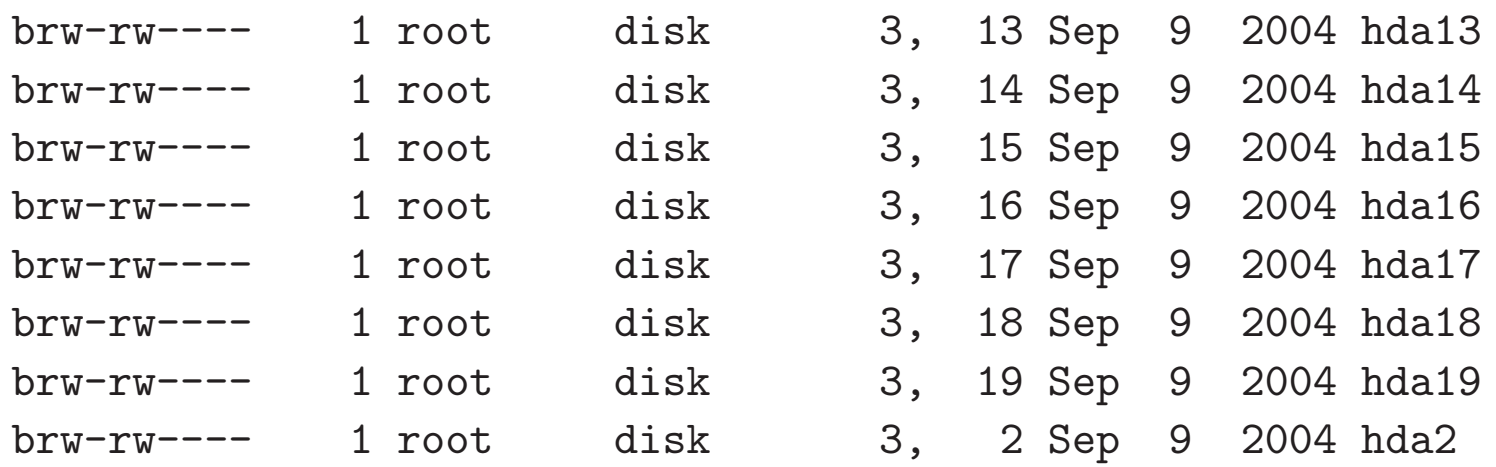

[ ... ]

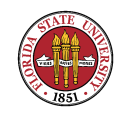

The naming conventions and major/minor device numbers are machine-specific. See page 253 in USAH for some specifics on disk and tape device names. For Linux machines, you can also do a **locate devices.txt** to see if you can find a local copy, or for the most recent version, go to http://www.lanana.org/docs/device-list/.

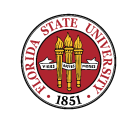

On modern Linux machines, MAKEDEV is a binary or a shell script (Debian, for instance, uses a shell version very similar to the old BSD version), usually located in /sbin (in the old days, this program was often in /dev!)

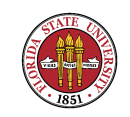

As a shell script, typically /sbin/MAKEDEV would call the program mknod, which was a wrapper around calls to the mknod(2):

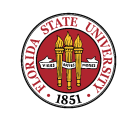

int mknod(const char \*pathname, mode\_t mode, dev\_t dev);

DESCRIPTION

The system call mknod creates a filesystem node (file, device special file or named pipe) named pathname, with attributes specified by mode and dev.

[ ... ]

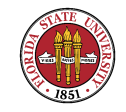

The file type must be one of S\_IFREG, S\_IFCHR, S\_IFBLK, S\_IFIFO or S\_IFSOCK to specify a normal file (which will be created empty), character special file, block special file, FIFO (named pipe), or Unix domain socket, respectively. (Zero file type is equivalent to type S\_IFREG.)

If the file type is S\_IFCHR or S\_IFBLK then dev specifies the major and minor numbers of the newly created device special file; otherwise it is ignored.

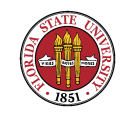

Note that the naming conventions vary even between different versions of the operating system. Solaris, for example, provides backwards compatibility with the old names via soft links:

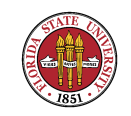

Solaris->ls -l /dev/sd0a /dev/rsd0a lrwxrwxrwx 1 root root 13 May 4 1995 /dev/rsd0a -> rdsk/c0t3d0s0 lrwxrwxrwx 1 root root 12 May 4 1995 /dev/sd0a  $\rightarrow$  dsk/c0t3d0s0 Solaris->ls -l rdsk/c0t3d0s0 dsk/c0t3d0s0 lrwxrwxrwx 1 root root 86 May 4 1995 dsk/c0t3d0s0 -> ../../devices/iommu@0,10000000/sbus@0,10001000/espdma@4,8400000/ esp@4,8800000/sd@3,0:a lrwxrwxrwx 1 root root 90 May 4 1995 rdsk/c0t3d0s0 -> ../../devices/iommu@0,10000000/sbus@0,10001000/espdma@4,8400000/ esp@4,8800000/sd@

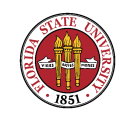

Solaris->ls -l /dev/sd0a /dev/rsd0a lrwxrwxrwx 1 root root 13 May 4 1995 /dev/rsd0a -> rdsk/c0t3d0s0 lrwxrwxrwx 1 root root 12 May 4 1995 /dev/sd0a  $\rightarrow$  dsk/c0t3d0s0 Solaris->ls -l rdsk/c0t3d0s0 dsk/c0t3d0s0  $l$ rwxrwxrwx 1 root root 86 May 4 1995 dsk/c0t3d0s0  $\rightarrow$ ../../devices/iommu@0,10000000/sbus@0,10001000/espdma@4,8400000/ esp@4,8800000/sd@3,0:a lrwxrwxrwx 1 root root 90 May 4 1995 rdsk/c0t3d0s0 -> ../../devices/iommu@0,10000000/sbus@0,10001000/espdma@4,8400000/ esp@4,8800000/sd@3,0:a,raw

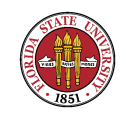

# UNIX Symbolic links

UNIX symbolic links are a very useful system administration tool.

#### ☞ ln -s file to link to name of link

- Can span file systems
- ☞ Can become "stale" and have "broken links".

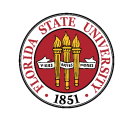

# UNIX Symbolic links

As previously mentioned, symbolic links are nothing but a regular file with a bit set to indicate that it is a symbolic link; the contents of the file are the link value itself:

[langley@sophie Slides]\$ ln -s /etc/passwd [langley@sophie Slides]\$ ls -l passwd lrwxrwxrwx 1 langley langley 11 Jan 24 12:01 passwd -> /etc/passwd

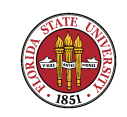

# UNIX setuid and setgid bits

setuid and setgid on executables – the effective UID and GID of the user executing the program temporarily becomes the UID and GID of the owner of the file, if the suid and guid bits are set ("chmod 4xxx", "chmod 2xxx", "chmod  $6xxx$ ", "chmod  $u+s$ ", "chmod  $g+s$ ", etc. - see "man chmod" for details).

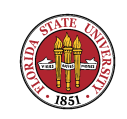

# UNIX setuid and setgid bits

# ls -l /usr/lib/sendmail -r-s--x--x 1 root sys 397768 Nov 24 1998 /usr/lib/sendmail

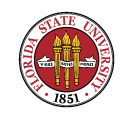

# UNIX: the "sticky" bit

On a plain file, the sticky bit indicates that the binary should remain in memory after the last user finishes executing the text segment  $-$  the program "sticks" in memory. Typically only settable by root and used to keep commonly-used programs in memory for quicker response. This use of the sticky bit has pretty much fallen out of use with quicker machines and kernels with better memory models than the old days.

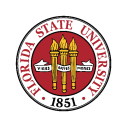

# UNIX Sticky bit

On a directory, the sticky bit still does mean something useful (from "man -s 2 chmod"):

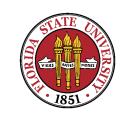

# UNIX Sticky bit

If a directory is writable and has S\_ISVTX (the sticky bit) set, files within that directory can be removed or renamed only if one or more of the following is true (see unlink(2) and rename(2)):

☞ the user owns the file

☞ the user owns the directory

☞ the file is writable by the user

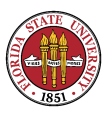

Summer 2008

#### ☞ the user is a privileged user

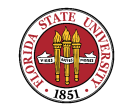

# UNIX Sticky bit

#### Example: shared writeable directories - /tmp and /var/spool/mail

drwxrwsrwt 3 bin staff 512 Jan 27 11:40 /tmp

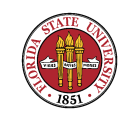

# UNIX permissions extended

Most Unix kernels and file systems such as those for Linux, Solaris, AIX, and HP-UX, extend the 9-bit "rwxrwxrwx" permissions to generalized access control lists (ACLs). You can control file access with more flexibility, using commands like "aclget", "aclput", "setfacl", or "getfacl".

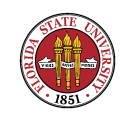

# UNIX permissions extended

UNIX directory permissions

☞ 'r' bit allows one to read directory

 $\sqrt{w}$  'x' allows one to enter directory

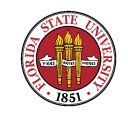

# UNIX inodes

UNIX file information data structure is contained in "inodes".

- ☞ Unique inode number per file per file system.
- ☞ The inode for a file holds most information about a file: size, pointer to 1st disk block, file permission bits, timestamps (file accessed ("ls -lu") , file modified ("ls -l"), inode modified "ls -lc"), etc.

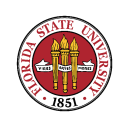

## UNIX inodes

☞ The directory entry only holds a name-inode pair

☞ The "ls" command is a window into the inode (try "ls  $-\vert i'' \rangle$ 

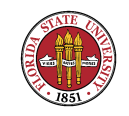